## **Click 2 Call API Documentation**

API stands for Application Programming Integration which is widely used to integrate and enable interaction with other software's, much in the same way as a user interface facilitates interaction between humans and computers. Our API codes can be easily integrated to any web or software application.

Our Robust & Stable HTTP API"s is Compatible with all Programming Languages & Operating Systems. Easy to Integrate & Use

## **API Version & Updated Details**

# **Last Updated On : 20-June-2013 API Version : 1.0**

## **Benefits of Click 2 Call API**

- $\checkmark$  Click 2 Call API allows you to develop an interactive voice session between 2 parties directly from your website or software.
- $\checkmark$  You can really build lot of interactive stuffs with our Powerful API's like Click 2 Call Widgets, Call Back Widgets and lots more…
- $\checkmark$  You can develop Click 2 Call Widgets and Resell

### **How API Works**

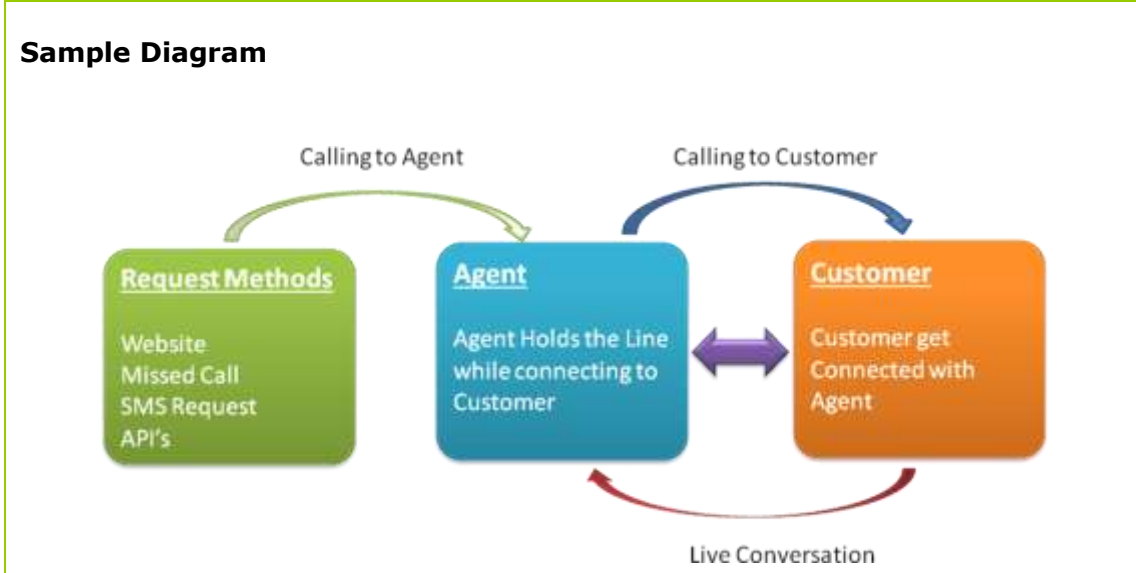

## **The API works on GET and POST METHOD, and the URL to be used is http://yourdomain/api/voice/click2call.php**

Note : Replace **"yourdomain"** with your connecting site URL. For more details please refer the **"API's & Downloads"** section in your Web Control Panel.

Whenever you submit or enquire any request through our API's the system immediately gives you the response as comma separated format.

**Delimiter :** We are using comma (,) as a delimiter to separate each records in a Response

## **List of Available API's**

- o Placing a Click 2 Call Request
- o Fetching Call Reports
- o Fetching Call Reports (your Unique ID)

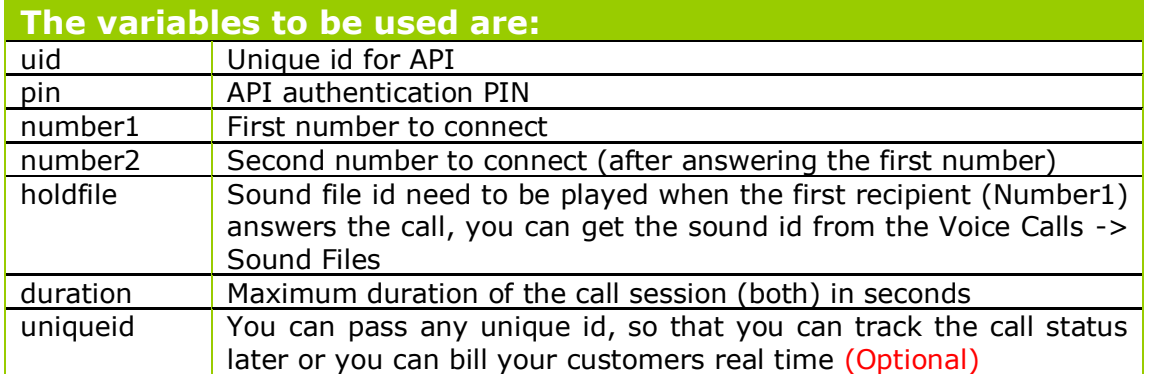

### **UID & PIN – Security Authentication**

Our API works with Unique UID & PIN, which is not associated with your web account username or password, even if you change your password of the web control panel API will work, if you need to generate new PIN, please login to your control panel and Generate New PIN.

#### **Go To -> API's & Downloads -> Settings -> Generate API PIN**

Note : For using Click 2 Call API the same should be enabled in your account, for enabling API access please contact your administrator.

# **Placing a Click 2 Call Request**

http:/yourdomain/api/voice/click2call.php?uid=UID&pin=PIN&**holdfile=FILE\_ID** &number1=NUMBER1&number2=NUMBER2&**uniqueid=UNIQUE\_ID**&duration= DURATION

In response to your API call our system will immediately provide you with a unique numeric **"Call ID"** you can save this for getting reports of the call.

**holdfile :** you can get the sound file id of all your sound files from the online panel **Voice Calls -> Sound Files uniqueid :** This field is optional

## **Fetching Call Reports**

http://yourdomain.com/api/voice/report-click2call.php?uid=UID&pin=Your PIN&id=ouruniqueid

**id** = Our Unique ID

#### **Response Format (comma separated)**

Unique\_ID, Duration of Number 1,Duration of Number 2,Credit\_Used 1231,23,45,12

In case any number is not answered/busy/invalid/not reachable then duration will be 0

## **Fetching Call Reports (your Unique ID)**

http://yourdomain.com/api/voice/report-click2call.php? uid=UID&pin=Your PIN &**uniqueid**=youruniqueid

**uniqueid** = Your Unique ID

**Response Format (comma separated)** Your\_Unique\_ID, Duration of Number 1,Duration of Number 2,Credit\_Used 1231,23,45,12

In case any number is not answered/busy/invalid/not reachable then duration will be 0

### **Security Tips**

In order to ensure high security we suggest to consider the following points while integrating Click 2 Call Options

- 1. Always bind your widget/code with the domain.
- 2. Enable Captcha in the form for human verification
- 3. Limit the number of request can be made from a single IP in a day to avoid any possible misuse.